*By Bread Boards & Bill*

### Project # 1 Scanning Radio AKA Ghost Box

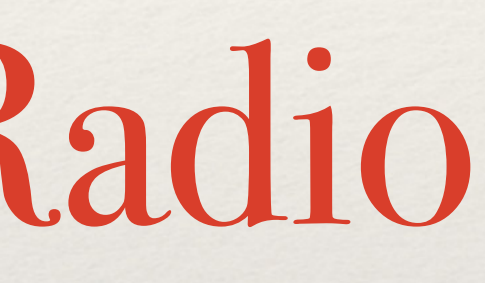

### January 23 2022 Part 2

Ghost Box Part 2 Bill Chappell presents this Project, build at your own risk. The author is not responsible for errors or omissions in this document. This Project uses open-source software ["arduino.org](http://arduino.org/)" Find links at [www.digitaldowsing.com/diy/](http://www.digitaldowsing.com/diy/) The Sketch for Part 2 can be downloaded at: [Part 2 Arduino code](https://www.digitaldowsing.com/wp-content/uploads/2022/01/gb_scan_updn_part_2.zip)

### Ghost Box Part 2

The goal for part 2, familiarize the reader with the software. Scanning radios, AKA Ghost Boxes, are based on going from one station to another in increments.

The scan range is typically the whole band the radio can receive. For example, in the US, the FM broadcast radio band is 87.9 - 108.00.

The FM band is divided into 100 0.2 MHz-wide channels. They are designated channels 201 through 300 by the FCC.

Each station is 0.2 MHz apart. Though not every channel is active in a local area. 87.7 Is considered FM, but classified as channel 200 TV station by the FCC.

For this project, we will scan the active channels for now. So the Scan range will be 87.9 - 107.90 FM. The scan increment is 0.2 MHz. Finally, the scan rate will be two-hundredths of a second.

We will discuss changing the radio frequency values in a later discussion taking into consideration how they would affect the Ghost Box functions.

### Ghost Box Part 2

FCC regulates stations by minimum distance and frequency

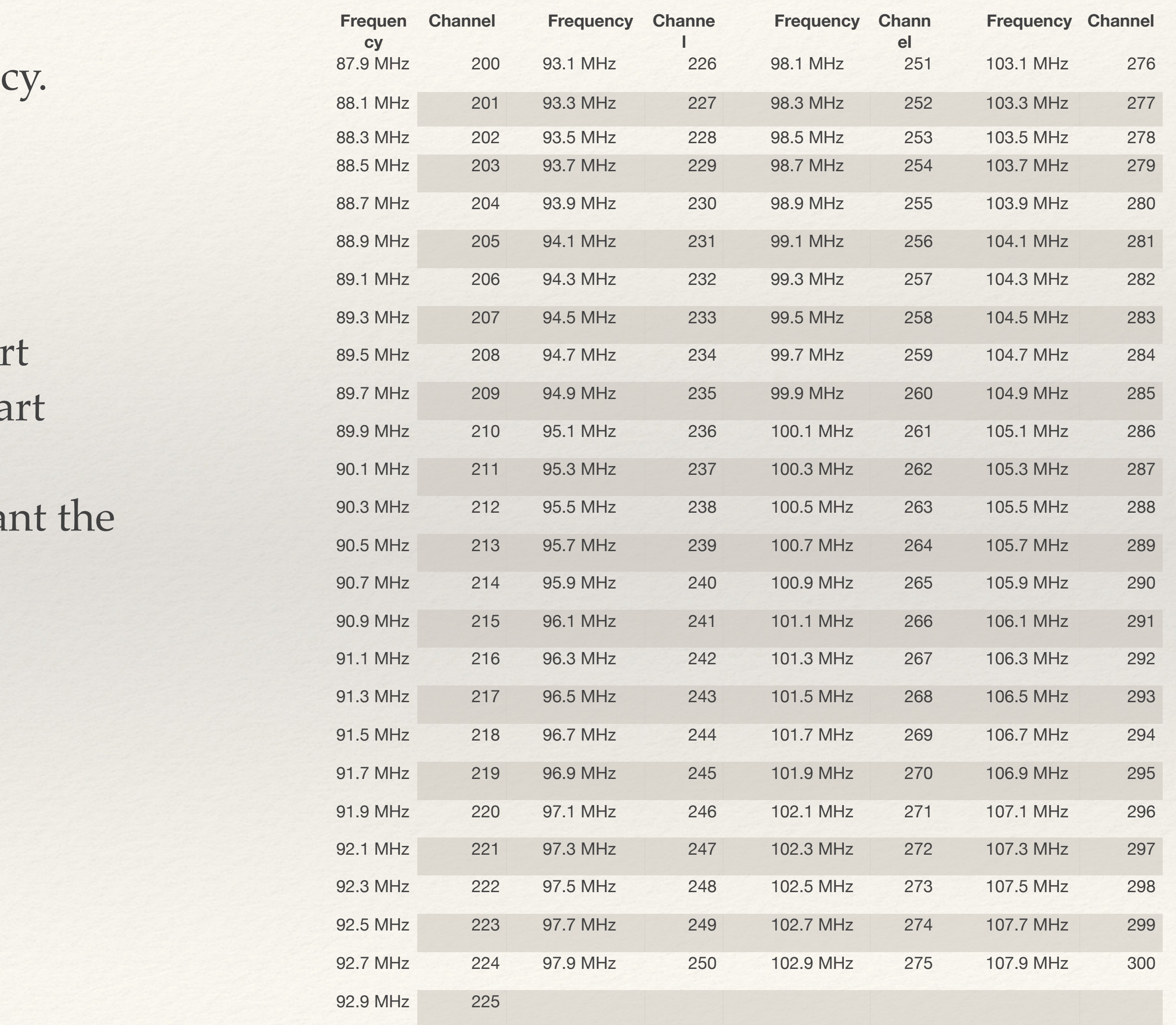

 Stations on the same channel must be 71 miles apart Stations separated by 200 kHz must be 45 miles apart Stations separated by  $400/600$  kHz must be 19 miles apart Stations separated by 10.6/10.8 MHz must be 6 miles apa

The closer the stations are to each other, the more significant frequency of the stations must differ.

Link to FM data [https://en.wikipedia.org/wiki/FM\\_broadcasting\\_in\\_the\\_United\\_States](https://en.wikipedia.org/wiki/FM_broadcasting_in_the_United_States)

FM Band Plan by area [https://en.wikipedia.org/wiki/FM\\_broadcasting\\_in\\_the\\_United\\_States](https://en.wikipedia.org/wiki/FM_broadcasting_in_the_United_States)

IE:

### New Hardware

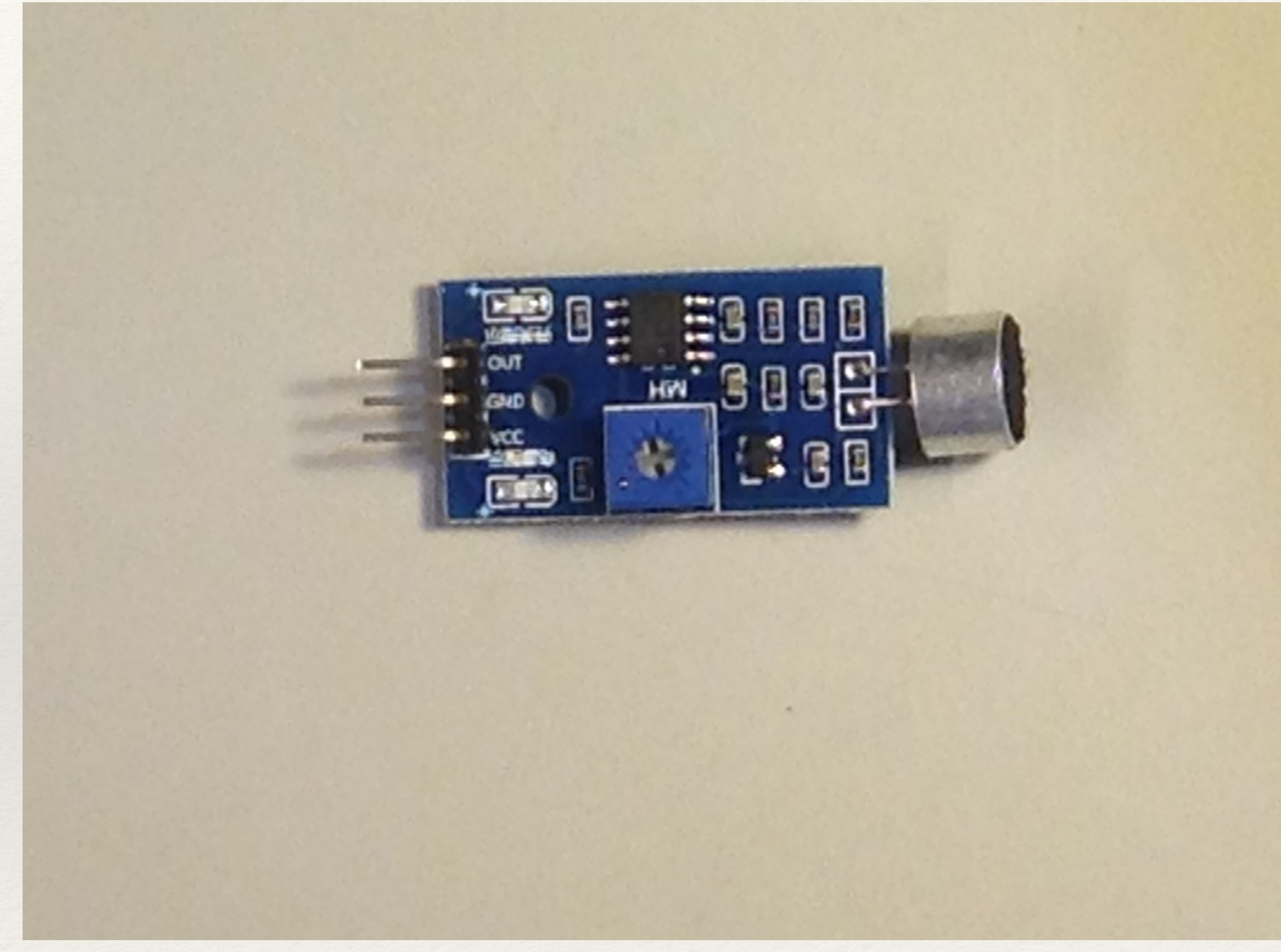

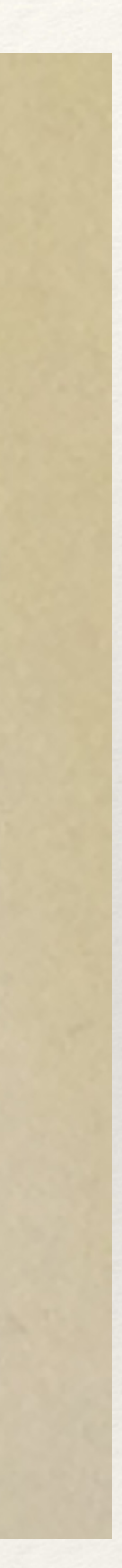

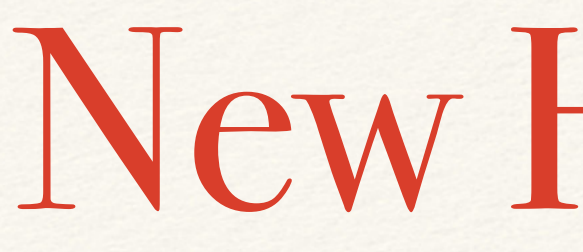

Now it's time to add additional hardware. This section will require a Microphone to add the Speak When Spoken to option.

Here's a link to the microphone I'm using. Allow us to add the speak when spoken to, feature to the project.

https://www.amazon.com/dp/B00XT0PH10 psc=1&ref=ppx\_yo2\_dt\_b\_product\_details

### New Hardware

The microphone has three leads.

- 1.VCC, connected to Arduino pin 12
- 2.Ground, connected to Arduino Uno GND
- 3.Out, connected to Arduino Uno pin 11.
- It's time to add a breadboard to the project.

A breadboard will allow for more devices and a cleaner method of connecting items to the Arduino Uno.

In the example code, you will also see an output called BreadBoard. This output is used to power the breadboard when the program is running aids in keeping parts safe from mistakes while setting things up.

One last item needed is a short bare wire 2-3 inches will work fine.

This wire will act as an antenna responding to EMF and Static electricity.

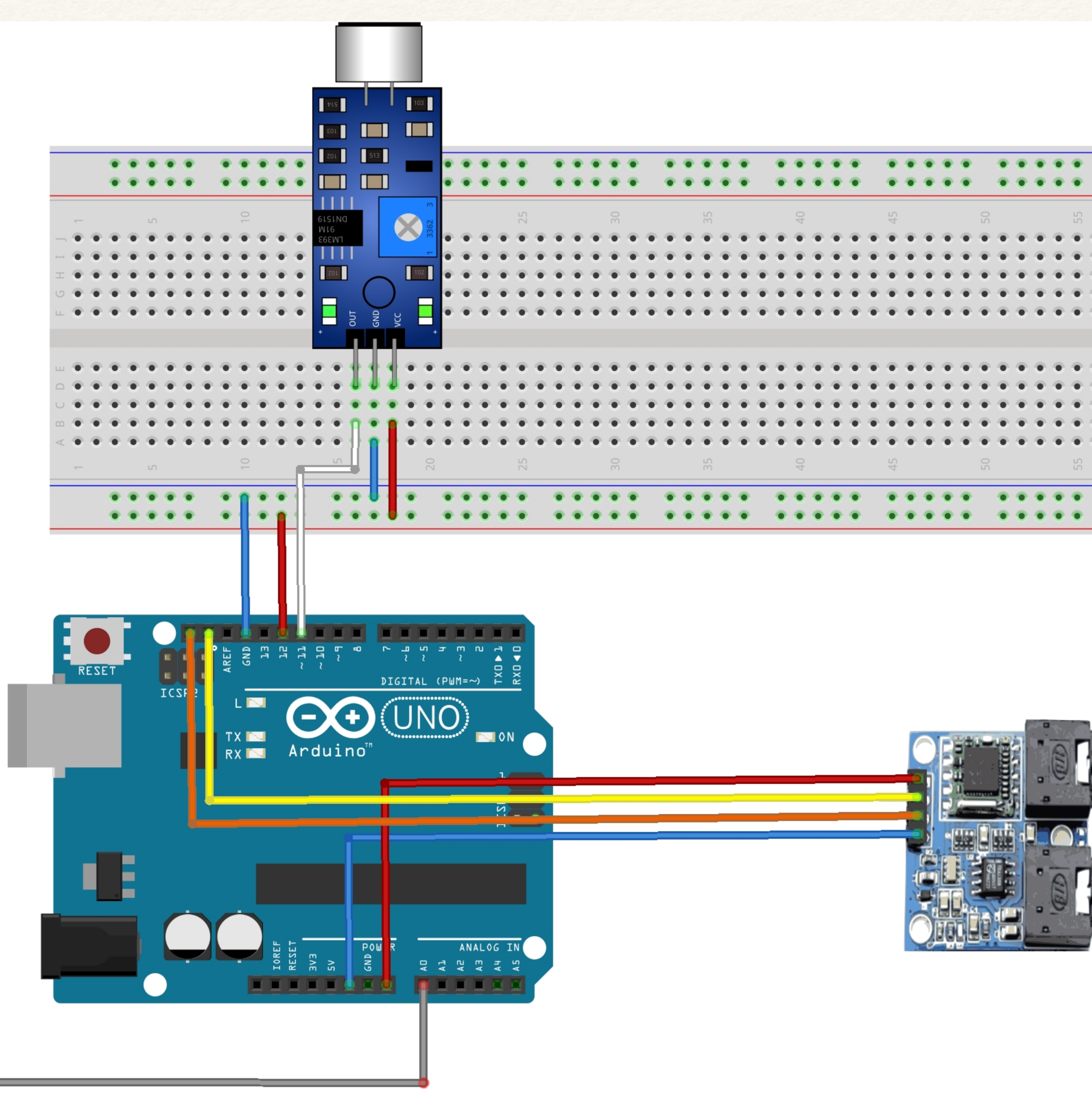

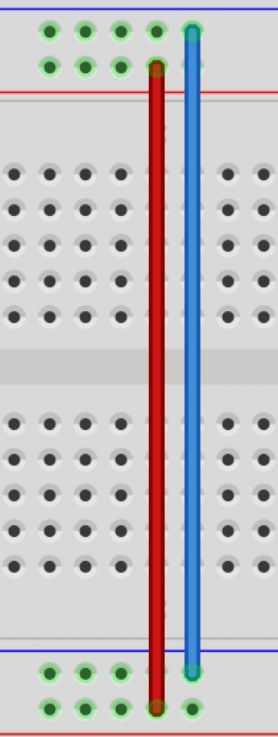

fritzin

### New Hardware

The microphone has three leads.

- 1.VCC, connected to Arduino Uno 3.3v
- 2.Ground, connected to Arduino Uno GND
- 3.Out, connected to Arduino Uno pin 11.

Let's use the breadboard to add this new part.

The Bread Board has power busses top and bottom tied together.

Pin 12 on the Arduino Uno goes to the red bus on the breadboard "+."

GND on the Arduino goes to the Blue bus on the breadboard "GND."

Pin 11 on the Arduino goes to the OUT pin of the Microphone module.

Pin 12 on the Arduino goes to the RED bus on the breadboard "+."

Finally, the short wire 2-3" goes in Arduino pin A0, sticking straight up.

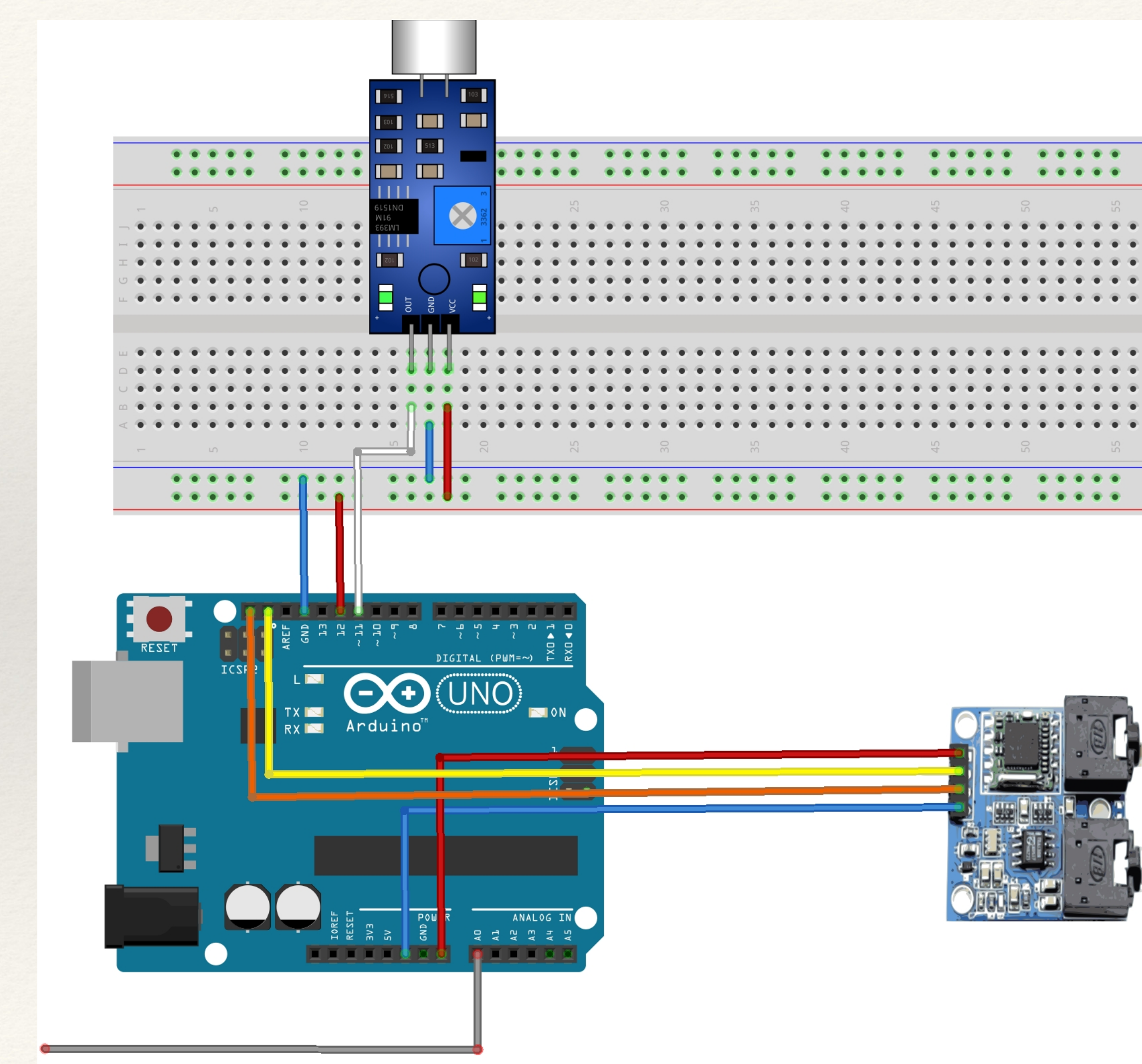

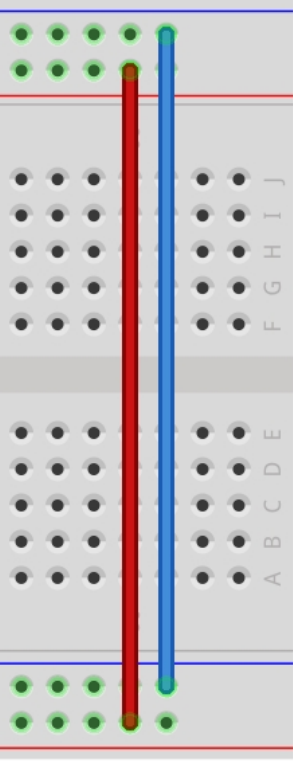

fritzing

Typ

 $RI$ 

by

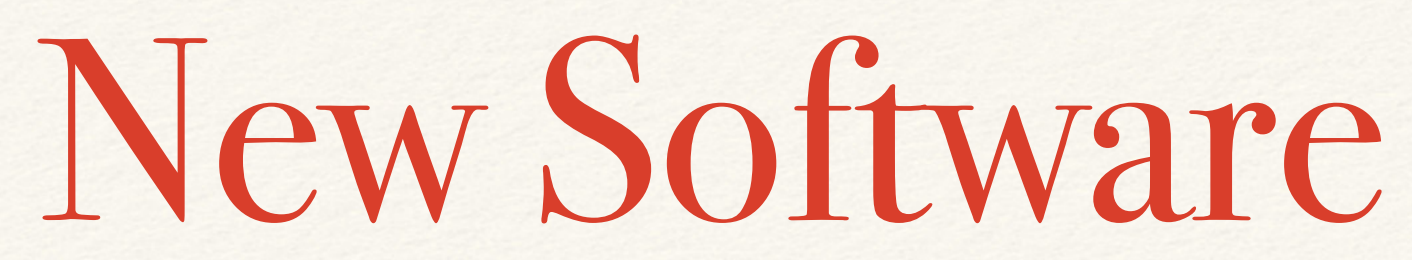

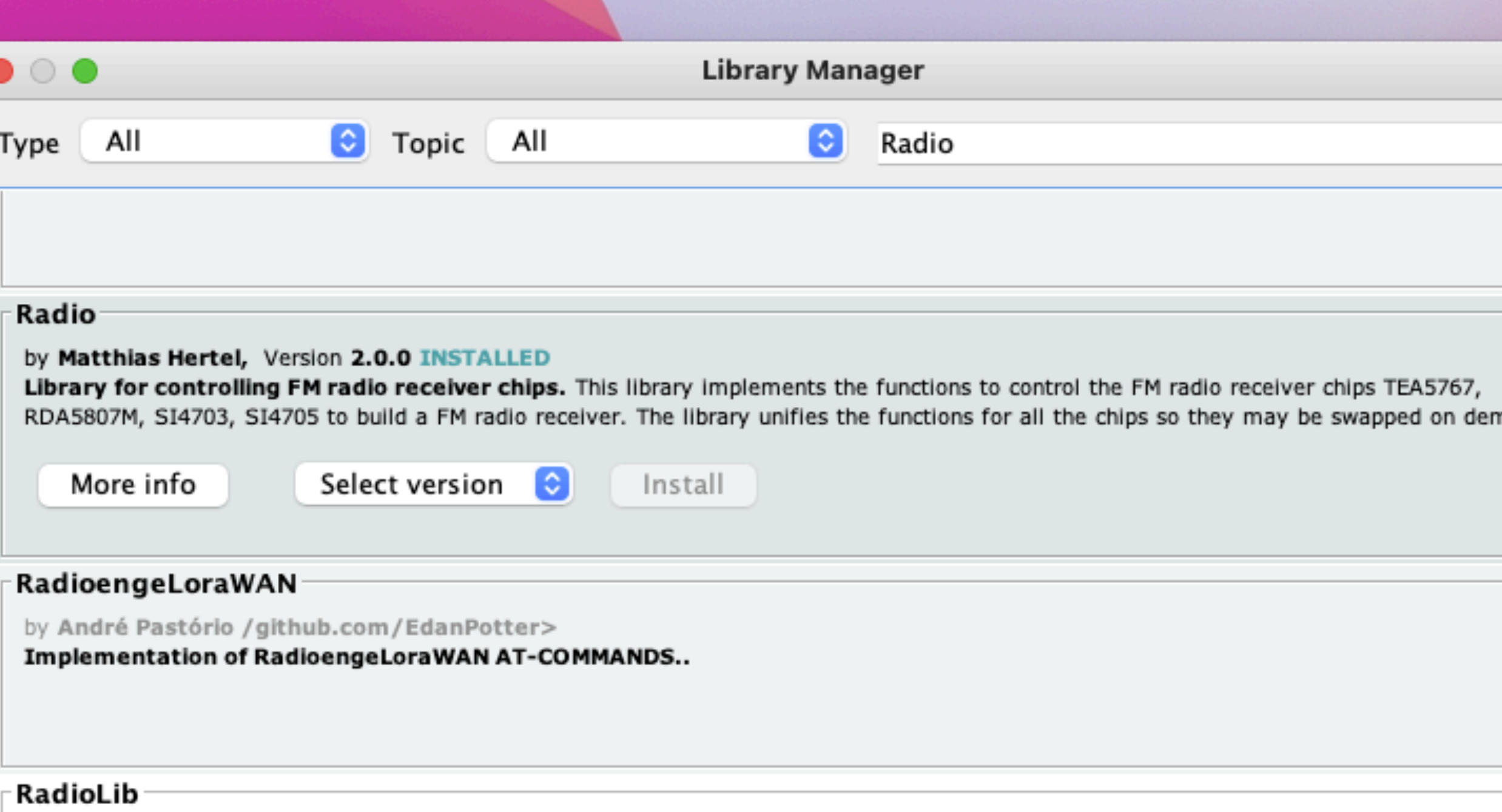

by Jan Gromes

Universal wireless communication library User-friendly library for sub-GHz radio modules (SX1278, RF69, CC1101, SX1268, and many <u>ada dalam meshes (nyny eeny av ne</u>

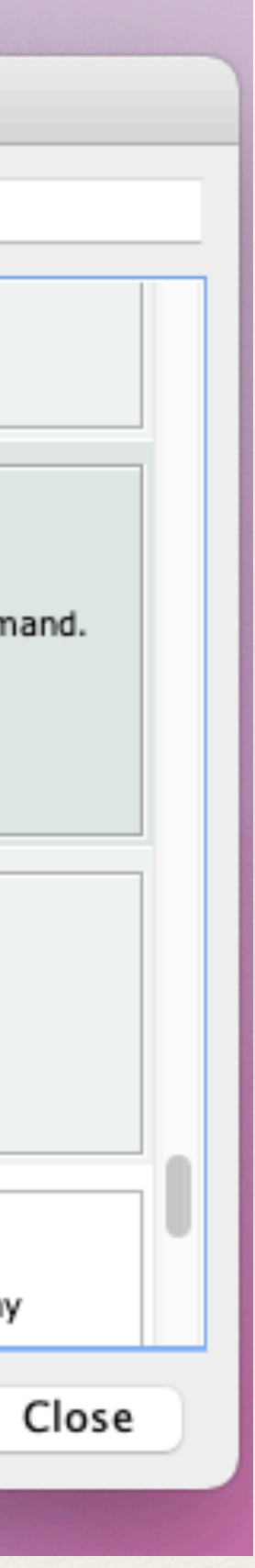

From the Tools menu, open the Library Manager. Next, in the Library Manager search bar, enter Radio. Select the Radio Library and install. Close the Library Manager when done.

Use the link below to download the new Arduino program file Save it to your computer and open it in the Arduino IDE editor. The file is in a zip format.

[Part 2 Arduino code](https://www.digitaldowsing.com/wp-content/uploads/2022/01/gb_scan_updn_part_2.zip)

It's not my intent to make you a programmer. Instead, I want you to know the program's essential parts and how it works, also, how you can change it!

The sketch is straightforward, so everyone can follow what's going on for you "gunners" out there, I'll go further from time to time after part 3. Adding even more features.

Want to learn more about Arduino programming. Youtube has1000's of how-to and instructional videos. Also [arduino.org](http://arduino.org/)

// Ghost Box program scans up then down flashes led on UNO indicates sweeping // Microphone add and new library Mutes while not scanning 

### $11$  \file TestTEA5767.ino

/// \brief An Arduino sketch to operate a TEA5767 chip based radio using the Radio library.  $\frac{1}{1}$ 

/// \author Matthias Hertel, http://www.mathertel.de ///\copyright Copyright (c) 2014 by Matthias Hertel.\n /// This work is licensed under a BSD style license.\n // Added code for simple ghost box project 1.22.22

### the Arduino IDE.

The first series of lines have the Library creators copy write and basic information about this program, AKA sketch referred to by

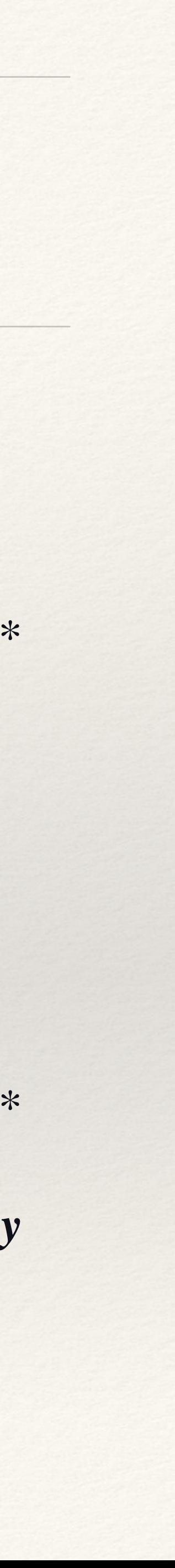

// Includes  $\#include$   $\langle$  radio.h> // Library // SLC SDA communications for radio module  $\#include \langle Wire.h \rangle$  $\#include < TEA5767.h>$ // Tells Radio library how to interface the radio module // Define radio model TEA5767 radio;

Includes are files needed to access the library in the sketch the radio library.

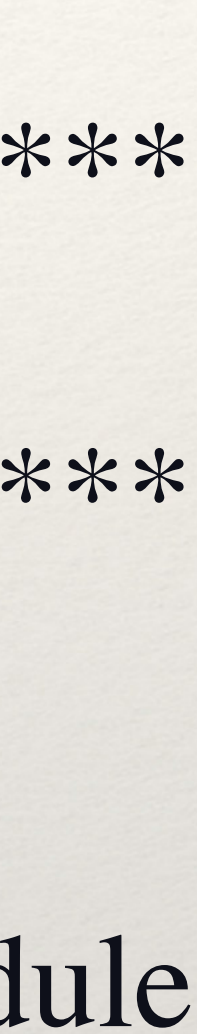

### // Global Variables

int LED1 =  $13$ ; int hold  $=20$ ; int inc  $= 20$ ; int start\_FM =  $8790$ ; int stop\_FM =  $10790$ ; int breadboard  $= 12$ ; int mic =  $11$ ; int AntIn =  $0$ ;

*ll* create a name for led1 on the Arduino // hold is the delay time // How far to move when tuning // US FM Band start \*\*87.7 excluded // US FM band stop // power pin to breadboard // microphone signal // antenna energy value 1 count =  $1.1 / 1024 = .0010$  volts

Global Variables, here we create names for pins on the Arduino or values that we need. This helps make the sketch more readable. read the *Ilcomments* on each for a brief explanation

//\*\*\*\*\*\*\*\*\*\*\*\*\*\*\*\*\*\*\*\*\*\*\*\*\*\*\*\*\*\*\*\*\*\*\*\*\*\*\*\*\*\*\*\*\*\*\*\*\*\*\*\*\*\*\*\*\*\*\*\*\*\*\*\*\*\*\*\*\*\*\*\*\*\*\*\*\*\*\*\*\*\*\*\*\*\*\*\*\*\*\*\*\*\*\*\*\*

### // Program Setup

//\*\*\*\*\*\*\*\*\*\*\*\*\*\*\*\*\*\*\*\*\*\*\*\*\*\*\*\*\*\*\*\*\*\*\*\*\*\*\*\*\*\*\*\*\*\*\*\*\*\*\*\*\*\*\*\*\*\*\*\*\*\*\*\*\*\*\*\*\*\*\*\*\*\*\*\*\*\*\*\*\*\*\*\*\*\*\*\*\*\*\*\*\*\*\*\*\*

```
void setup()
```

```
{
```

```
pinMode(LED1, OUTPUT); // led1 on board led
pinMode(bb, OUTPUT); // breadboard power
digitalWrite(bb, HIGH); // power ON breadboard
radio.init(); // Start radio
radio.setMute(1); // Mute ON radio sound off
}
```
Wire.begin();  $\qquad$  // start IC2 communications delay(100);  $\frac{d}{d}$  // allow breadboard to power ON allow connected devices time to start

*Program setup, Here we tidy up a bit get things ready for the main section of the program. Setting output pins, starting communications to the radio. Turn on the breadboard power and mute the radio output.*

### // Main program

```
void loop()delay(10);AntIn = analogRead(A0);radio.setMute(1);
 int a = digital Read(mic);
```
// allow analog time to settle // read energy on antenna // radio mute ON // read mic to variable named a

Loop runs the main section of the program. This will take a few pages to get through. At the start, we run a short delay this is required as the program loops to allow the AntIn time to sample. The energy value from the antenna is read and stored in AntIn "Antenna in." Next, the Mute is set to turn off the radio "this will make more sense later. the last line here looks to see if the microphone is being triggered  $1 = yes 0 = no$ 

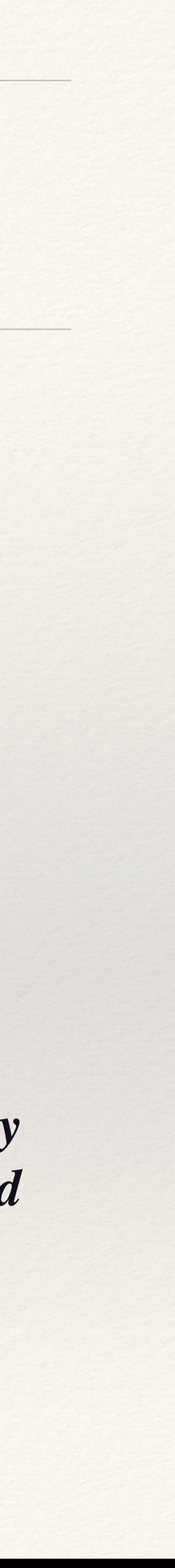

```
 // to talk or not to talk
if ((\text{Anti} > 340) \text{ or } (a == 0)) // if AntIn is greater than 340 or a = 1 mic on then scan
 {
 while (a == 0) // while mic = 1 wait here "mic is hearing sound"
 {
  delay(5); // delay 5 ms
   a = \text{digitalRead(mic)}; // read mic to a
 }
 delay(500); \frac{1}{\sqrt{2}} // wait 1.5 seconds before responding
 radio.setMute(0); \frac{1}{\text{un-mute}} the radio and allow it to scan
```
*We look to see if either the AntIn "Antenna" or the Mic is triggered if both are false. The program resumes at the top of the loop. If either is true, we check to ensure the Mic does not hear sound. Once the Mic is quiet, we delay for a 1/2 second. Next, the radio is UN-muted, and we move to the scan*

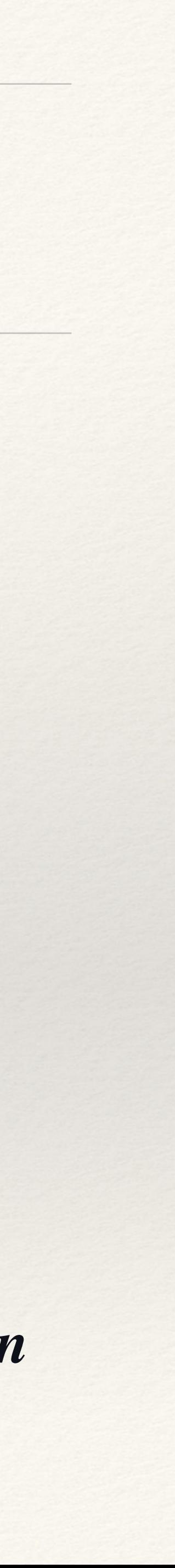

 **// for loop and scan from start-FM to stop-FM stepping by inc value in MHz** for ( int  $r = start_FM$ ;  $r \leq stop_FM$ ;  $r = r + inc$ )  **{ digitalWrite(LED1, HIGH); // led ON radio.setFrequency(r); // Set radio to new frequency** delay(hold/2); // wait here for 1/2 of hold digitalWrite(LED1, LOW); // led OFF delay(hold/2); // wait here for  $1/2$  of hold  *}*

*Scan from start-FM to stop-FM scan every .2 MHz the distance each possible channel set for on the FM band. turn on the LED delay for 1/2 the value of hold "time in mills seconds." Turn off LED delay 1/2 hold again. Allowing the onboard LED to blink every time we scan to the next station. Here we scan up the FM band from the first possible station to the last.*

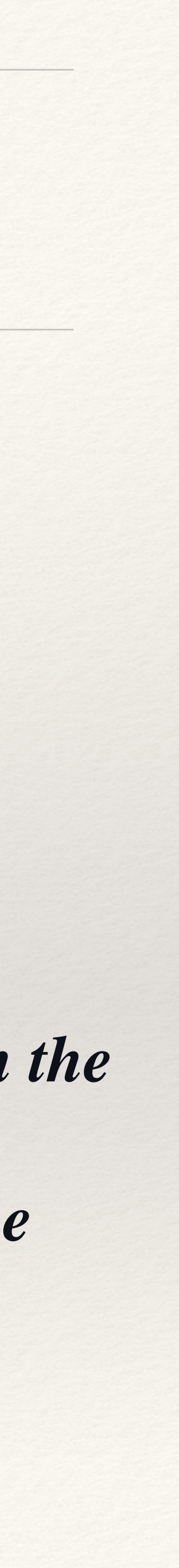

for loop and scan from stop-FM to start-FM stepping by inc value in MHz  $** -/+$  inc to prevent repeat scan  $\frac{1}{2}$ for (int  $r = stop_FM\text{-}inc; r \geq 1$  start\_FM+inc;  $r = r\text{-}inc$ )

digitalWrite(LED1, HIGH); radio.setFrequency(r);  $delay(hold/2);$ digitalWrite(LED1, LOW);  $delay(hold/2);$ 

 $\frac{\text{N}}{\text{d}}$  ON // Set radio to new frequency // wait here for  $1/2$  of hold  $//$  led OFF // wait here for  $1/2$  of hold

### // End of program

The scan from start-Stop to start-FM scan every .2 MHz, the distance each possible channel is set for on the FM band. We can scan just like before, except scanning back down the FM band. Turn on the LED delay for 1/2 the hold value "time in mills seconds." Turn off LED delay 1/2 hold again. Allowing the onboard LED to blink every time we scan to the next station. Here we scan down the FM band, from the last possible station to the first. Finally, the program's end. The loop function will go back to the first line in "Void loop" and repeat without end

In Variables, FM-Start and FM-Stop can be changed to select just a part of your local FM band.

int hold  $= 20$ ; // hold is the delay time Modify this to be how long you want to pause at each scan position IE: hold  $= 40$  or 10

Here we can adjust how far we move each scan step. You can tune in-between stations by changing this to .1

Modify these lines to change the start and stop point IE:9990 "99.9" or 10790 "107.9" to 10390 "103.9" Allowing the radio to do a shorter scan faster scan. Try picking the most populated second than try the least.

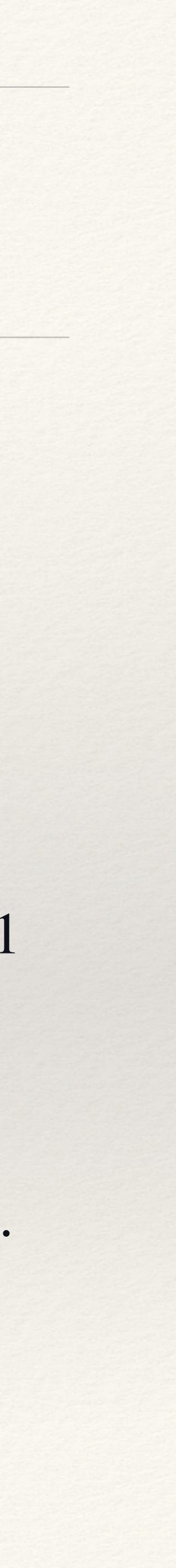

int inc  $= 20$ ; // How far to move when tuning int start\_FM =  $8790$  // US FM Band start \*\* $87.7$  excluded int stop\_FM =  $10790$  // US FM band-stop After you have typed your changes, press the right arrow on the upper left of the Arduino IDE to send and start the changes.

Currently, the sketch will scan from the Fm-Start to Fm-Stop then scan back up to Fm-Stop. To change this to a simple scan down, comment this code like bellow: // tells the IDE not to read this, also called a comment.

//for loop and scan from stop-FM to start-FM stepping by inc value in MHz

- for ( int  $r = stop_FM\textrm{-}inc; r \geq 1$  start\_FM+inc; $r = r$  inc)  $\frac{1}{2}$
- // digitalWrite(LED1, HIGH); // led ON
- 
- 
- // digitalWrite(LED1, LOW); // led OFF
- 
- // }
- // radio.setFrequency(r); // Set radio to new frequency // delay(hold/2); // wait here for 1/2 of hold // delay(hold/2); // wait here for 1/2 of hold
- 
- 

- // for loop and scan from start-FM to stop-FM stepping by inc value in MHz // for ( int  $r = start_FM$ ;  $r \leq stop_FM$ ;  $r = r + inc$ )  $||$  {
- digitalWrite(LED1, HIGH); // led ON
- 
- 
- digitalWrite(LED1, LOW); // led OFF
- 

 $\| \}$ 

- 
- radio.setFrequency(r);  $\qquad$  // Set radio to new frequency
- // delay(hold/2); // wait here for 1/2 of hold
	-
- // delay(hold/2); // wait here for 1/2 of hold

Currently, the sketch will scan from the Fm-Start to Fm-Stop then scan back down to Fm-Start. To change this to a simple scan up, comment this code like bellow: // tells the IDE not to read this, also called a comment.

It's always a good idea to re-save your sketch with a different name when making changes. If something goes wrong, you can get back to

# what worked and figure out the issue.

## Ghost Box Part 2 Wrap Up

to the energy around the device.

- At this point, your Ghost Box can scan up and down wait to respond till after you have asked it a question. Respond
- The sketch can select the range scan from any point on the FM dial: control scan time and scan distance of each
- In Part 3, I'll discuss ways to power your ghost box without plugging it into the computer. Also, discuss adding a
	-

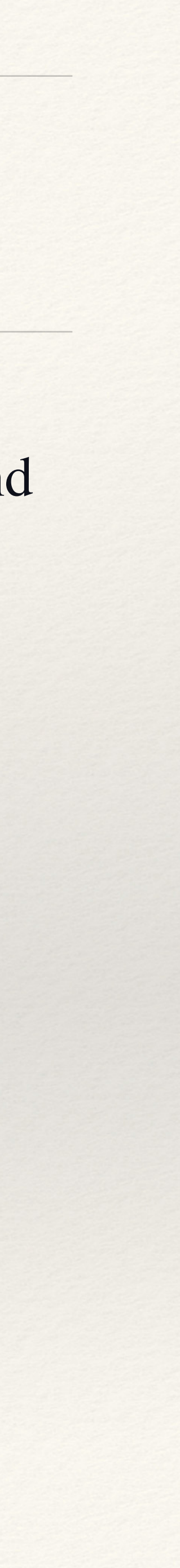

scan change.

display as well.

Having trouble? Did I screw up? Send me a message on Twitter to correct the error for everyone.

Have a great day! Bill Chappell BreadBoards & Bill